## Technical Reference - Q&A TSD-QA90 (2011/12)

## 1. Q: Puteti gasi optiunea in BIOS -> [Avansat] -> [PCIE Format Sarcina Utila Maxima]

A: Actualizati BIOS la cea mai recenta versiune si asigurati-va ca [PCIE Format Sarcina Utila Maxima] este setata la [128B] in BIOS.

Puteti gasi optiunea in BI[OS -> \[Avansat\] -> \[PCIE Format Sarcina Utila Ma](http://www.asrock.com/support/download.ro.asp)xima]

Link de descarcare BIOS: http://www.asrock.com/support/download.ro.asp

## 2. Q: Cum setez spatiul complet al memoriei cu unealta RAM disc pe platforma Intel?

- A: Activati [Nu-Executa Protectie Memorie ] optiune in BIOS > [Avansat] > [ Configurare CPU] > > [Nu-Executa Memorie Protectie]
- 3. Q: Dupa ce opresc sistemul, tastatura USB si mouse-ul raman in continuare aprinse. Cum as putea sa le opresc?
	- A: Daca placa de baza dispune de jumper PS2\_USB\_PWR1, ajustati header-ul PS2\_USB\_PWR1 la pin 1-2(+5V), ca in imaginea de mai jos.

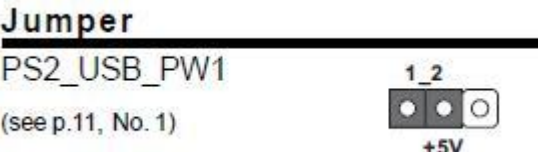

Daca nu, setati [Deep SX] pe [Activare] in BIOS.

Sau setati [Pornit/Oprit Redare] pe [Dezactivare] in BIOS.